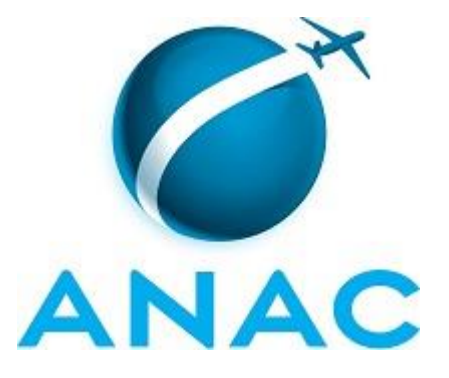

## **MANUAL DE PROCEDIMENTOS**

# **MPR/GGAF-009-R00**

**ANÁLISE DE AVANAC TIPO RÁDIO**

11/2015

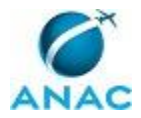

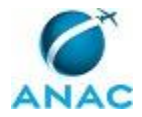

**13 de novembro de 2015.**

**Aprovado,**

**Claudio Beschizza Ianelli**

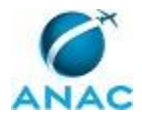

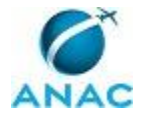

## **REVISÕES**

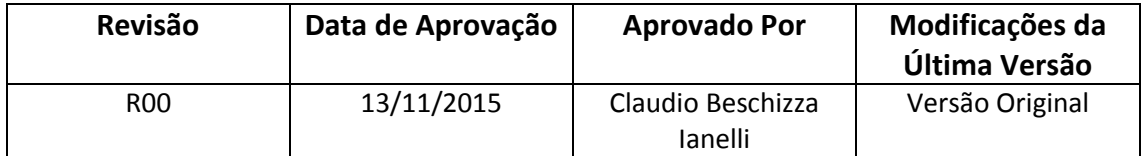

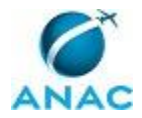

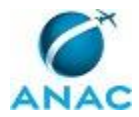

## **ÍNDICE**

1) Disposições Preliminares, pág. 11.

- 1.1) Introdução, pág. 11.
- 1.2) Revogação, pág. 11.
- 1.3) Fundamentação, pág. 11.
- 1.4) Executores dos Processos, pág. 11.
- 1.5) Elaboração e Revisão, pág. 11.
- 1.6) Organização do Documento, pág. 12.

2) Definições, pág. 14.

2.1) Sigla, pág. 14.

- 3) Artefatos, Competências, Sistemas e Documentos Administrativos, pág. 15.
	- 3.1) Artefatos, pág. 15.
	- 3.2) Competências, pág. 15.
	- 3.3) Sistemas, pág. 15.
	- 3.4) Documentos e Processos Administrativos, pág. 16.

4) Procedimentos, pág. 17.

4.1) Analisar Solicitação de RÁDIO, pág. 17.

5) Disposições Finais, pág. 23.

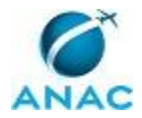

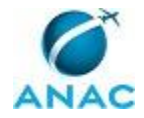

MPR/GGAF-009-R00

# **PARTICIPAÇÃO NA EXECUÇÃO DOS PROCESSOS**

#### **GRUPOS ORGANIZACIONAIS**

- **a) Núcleo de Atendimento Técnico Operacional**
	- 1) Analisar Solicitação de RÁDIO

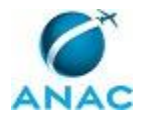

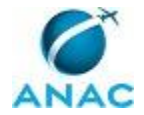

## **1. DISPOSIÇÕES PRELIMINARES**

#### **1.1 INTRODUÇÃO**

Este MPR descreve como fazer a análise completa para a possível emissão da Autorização de Voo da ANAC (AVANAC) tipo RÁDIO. Esta autorização é para a realização de um voo de traslado da aeronave com matrícula estrangeira, fabricada no Brasil ou previamente registrada, até o comprador estrangeiro. Esse voo é também conhecido como "voo de entrega".

O MPR estabelece, no âmbito da Gerência Geral de Ação Fiscal - GGAF, o seguinte processo de trabalho:

a) Analisar Solicitação de RÁDIO.

#### **1.2 REVOGAÇÃO**

Item não aplicável.

#### **1.3 FUNDAMENTAÇÃO**

Resolução nº 110, art. 38, de 15 de setembro de 2009 e alterações posteriores.

#### **1.4 EXECUTORES DOS PROCESSOS**

Os procedimentos contidos neste documento aplicam-se aos servidores integrantes das seguintes áreas organizacionais:

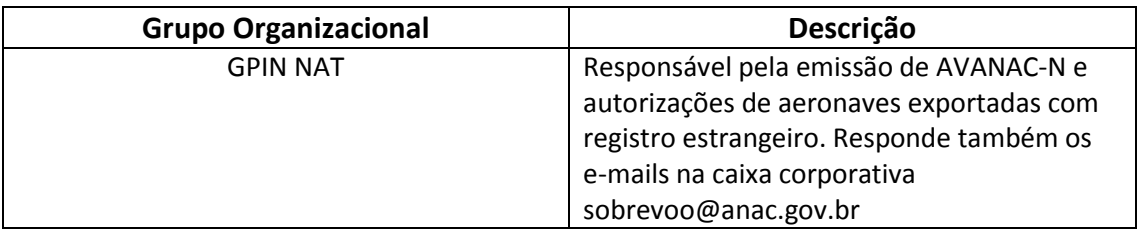

#### **1.5 ELABORAÇÃO E REVISÃO**

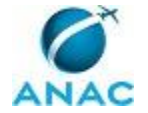

O processo que resulta na aprovação ou alteração deste MPR é de responsabilidade da Gerência Geral de Ação Fiscal - GGAF. Em caso de sugestões de revisão, deve-se procurá-la para que sejam iniciadas as providências cabíveis.

Compete ao Gerente Geral de Ação Fiscal aprovar todas as revisões deste MPR.

#### **1.6 ORGANIZAÇÃO DO DOCUMENTO**

O capítulo 2 apresenta as principais definições utilizadas no âmbito deste MPR, e deve ser visto integralmente antes da leitura de capítulos posteriores.

O capítulo 3 apresenta as competências, os artefatos e os sistemas envolvidos na execução dos processos deste manual, em ordem relativamente cronológica.

O capítulo 4 apresenta os processos de trabalho. Para encontrar um processo específico, devese procurar sua respectiva página no índice contido no início do documento. Os processos estão ordenados em etapas. Cada etapa é contida em uma tabela, que possui em si todas as informações necessárias para sua realização. São elas, respectivamente:

- a) o título da etapa;
- b) a descrição da forma de execução da etapa;
- c) as competências necessárias para a execução da etapa;
- d) os artefatos necessários para a execução da etapa;

e) os sistemas necessários para a execução da etapa (incluindo, bases de dados em forma de arquivo, se existente);

f) os documentos e processos administrativos que precisam ser elaborados durante a execução da etapa;

- g) instruções para as próximas etapas; e
- h) as áreas ou grupos organizacionais responsáveis por executar a etapa.

O capítulo 5 apresenta as disposições finais do documento, que trata das ações a serem realizadas em casos não previstos.

Por último, é importante comunicar que este documento foi gerado automaticamente. São recuperados dados sobre as etapas e sua sequência, as definições, os grupos, as áreas organizacionais, os artefatos, as competências, os sistemas, entre outros, para os processos de trabalho aqui apresentados, de forma que alguma mecanicidade na apresentação das informações pode ser percebida. O documento sempre apresenta as informações mais atualizadas de nomes e siglas de grupos, áreas, artefatos, termos, sistemas e suas definições, conforme informação disponível na base de dados, independente da data de assinatura do

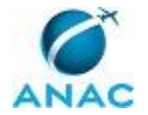

documento. Informações sobre etapas, seu detalhamento, a sequência entre etapas, responsáveis pelas etapas, artefatos, competências e sistemas associados a etapas, assim como seus nomes e os nomes de seus processos têm suas definições idênticas à da data de assinatura do documento.

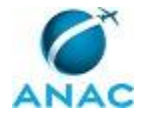

# **2. DEFINIÇÕES**

A tabela abaixo apresenta as definições necessárias para o entendimento deste Manual de Procedimentos.

#### **2.1 Sigla**

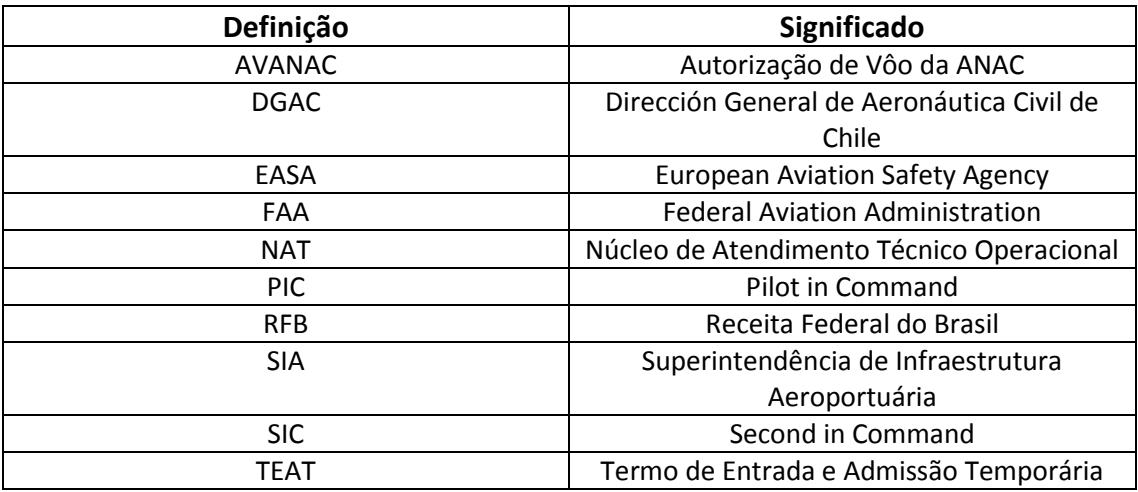

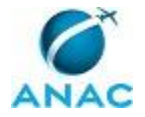

## **3. ARTEFATOS, COMPETÊNCIAS, SISTEMAS E DOCUMENTOS ADMINISTRATIVOS**

Abaixo se encontram as listas dos artefatos, competências, sistemas e documentos administrativos que o executor necessita consultar, preencher, analisar ou elaborar para executar os processos deste MPR. As etapas descritas no capítulo seguinte indicam onde usar cada um deles.

As competências devem ser adquiridas por meio de capacitação ou outros instrumentos e os artefatos se encontram no módulo "Artefatos" do sistema GFT - Gerenciador de Fluxos de Trabalho.

#### **3.1 ARTEFATOS**

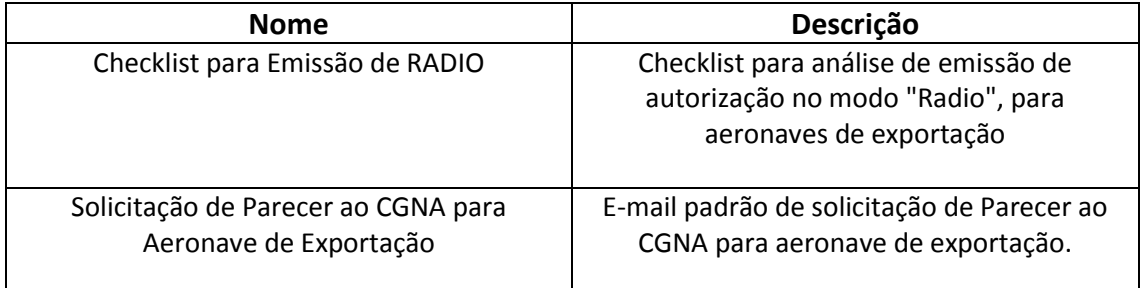

#### **3.2 COMPETÊNCIAS**

Para que os processos de trabalho contidos neste MPR possam ser realizados com qualidade e efetividade, é importante que as pessoas que venham a executá-los possuam um determinado conjunto de competências. No capítulo 4, as competências específicas que o executor de cada etapa de cada processo de trabalho deve possuir são apresentadas. A seguir, encontra-se uma lista geral das competências contidas em todos os processos de trabalho deste MPR e a indicação de qual área ou grupo organizacional as necessitam:

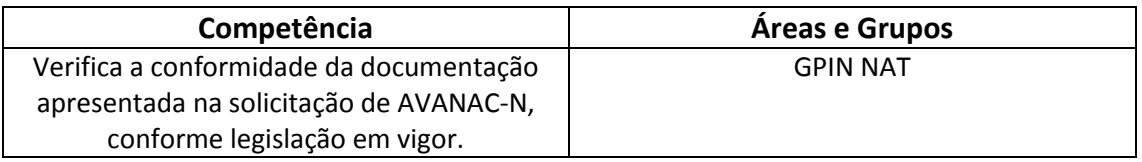

#### **3.3 SISTEMAS**

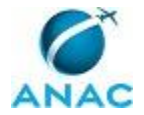

Não há sistemas relacionados para a realização deste MPR.

#### **3.4 DOCUMENTOS E PROCESSOS ADMINISTRATIVOS ELABORADOS NESTE MANUAL**

Não há documentos ou processos administrativos a serem elaborados neste MPR.

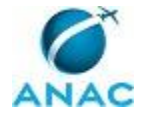

## **4. PROCEDIMENTOS**

Este capítulo apresenta o processo de trabalho deste MPR. Ao final de cada etapa, encontramse descritas as orientações necessárias à continuidade da execução do processo. A versão do presente MPR está disponível de forma mais conveniente em versão eletrônica, onde pode ser obtidos o(s) artefato(s) e o diagrama do processo.

### **4.1 Analisar Solicitação de RÁDIO**

Analisar solicitação de autorização para aeronaves exportadas com marcas estrangeiras.

O processo contém, ao todo, 10 etapas. A situação que inicia o processo, chamada de evento de início, foi descrita como: "Solicitação de Rádio Recebida por e-mail", portanto, este processo deve ser executado sempre que este evento acontecer. Da mesma forma, o processo é considerado concluído quando alcança algum de seus eventos de fim. Os eventos de fim descritos para esse processo são:

- a) Rádio Emitido/Negado.
- b) Solicitação Arquivada.

O grupo envolvido na execução deste processo é: GPIN NAT.

Para que este processo seja executado de forma apropriada, é necessário que o(s) executor(es) possuam a seguinte competência: (1) Verifica a conformidade da documentação apresentada na solicitação de AVANAC-N, conforme legislação em vigor.

Também será necessário o uso dos seguintes artefatos: "Solicitação de Parecer ao CGNA para Aeronave de Exportação", "Checklist para Emissão de RADIO".

Abaixo se encontram as etapas a serem realizadas na execução deste processo e o diagrama do fluxo.

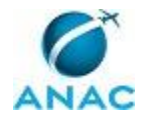

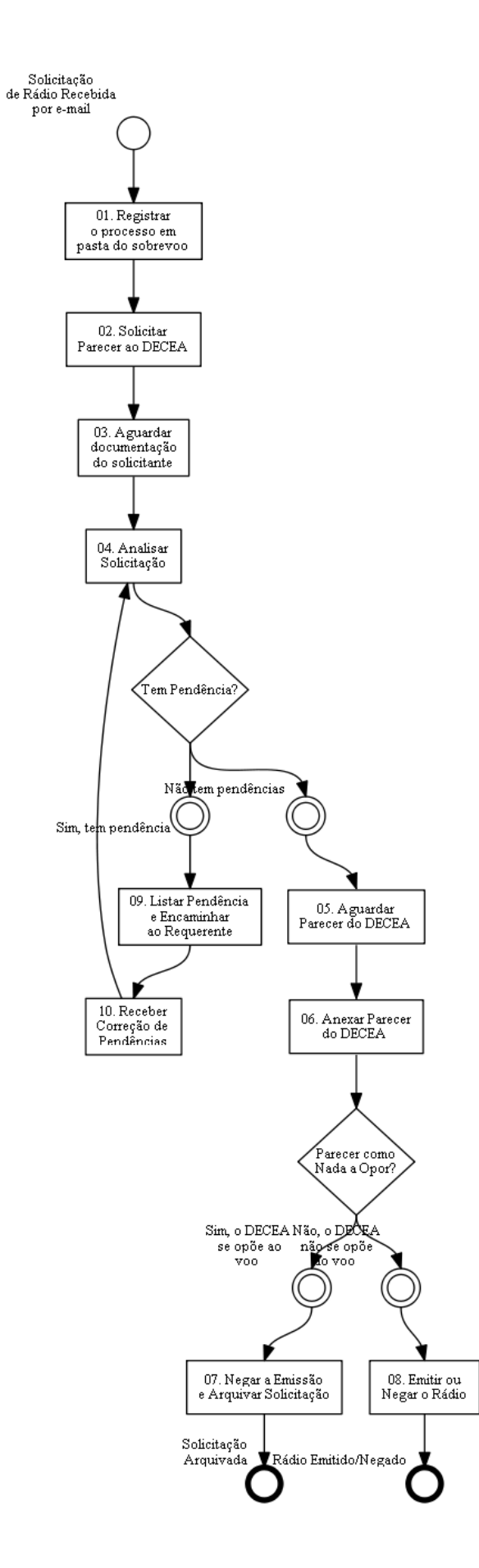

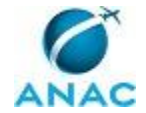

### **01. Registrar o processo em pasta do sobrevoo**

RESPONSÁVEL PELA EXECUÇÃO: Núcleo de Atendimento Técnico Operacional. DETALHAMENTO: O início do processo se dá com a criação de uma pasta específica para a aeronave (cujo nome da pasta é composto pela matrícula e data da operação) na Caixa de Entrada do Sobrevoo, subpasta EMBRAER - ANALISAR.

Criação do arquivo contendo o CHECKLIST (cópia do modelo existente) que deverá ser atualizada para todos as etapas analisadas, registrando possíveis divergências.

Confirmação da solicitação, respondendo o e-mail recebido indicando, se for o caso, todos os arquivos anexos recebidos.

Aeronaves usadas que estavam anteriormente operando com matrícula brasileira e que tiveram alteração para registro estrangeiro, podem requerer esta autorização para deixar o País.

CONTINUIDADE: deve-se seguir para a etapa "02. Solicitar Parecer ao DECEA".

### **02. Solicitar Parecer ao DECEA**

RESPONSÁVEL PELA EXECUÇÃO: Núcleo de Atendimento Técnico Operacional.

DETALHAMENTO: Encaminhar E-Mail Padrão (Solicitação de Parecer ao CGNA para Aeronave de Exportação) de Consulta ao DECEA sobre a operação pretendida (rota e data). Anexar a Carta de Solicitação com os dados da operação (Aeronave, Operador, Rota, Data). O endereço para envio está na Solicitação de Parecer ao CGNA para Aeronave de Exportação.

ARTEFATOS USADOS NESTA ATIVIDADE: Solicitação de Parecer ao CGNA para Aeronave de Exportação.

CONTINUIDADE: deve-se seguir para a etapa "03. Aguardar documentação do solicitante".

### **03. Aguardar documentação do solicitante**

RESPONSÁVEL PELA EXECUÇÃO: Núcleo de Atendimento Técnico Operacional.

DETALHAMENTO: Aguardar o envio da documentação necessária:

i) Certificado de Matrícula e Certificado de Aeronavegabilidade ou, opcionalmente no caso de aeronaves novas fabricadas no País, do Certificade de Aeronavegabilidade para Exportação;

ii) Seguro contra danos a terceiros em solo;

iii) Certificado de licença e habilitação técnica da tripulação;

iv) Certificado médico aeronáutico da tripulação.

CONTINUIDADE: deve-se seguir para a etapa "04. Analisar Solicitação".

### **04. Analisar Solicitação**

RESPONSÁVEL PELA EXECUÇÃO: Núcleo de Atendimento Técnico Operacional.

DETALHAMENTO: Analisar a solicitação, basicamente documental.

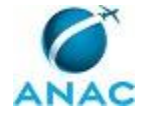

CAE - Certificado de Aeronavegabilidade para Exportação: verificar o modelo da aeronave, número de série, marca estrangeira inserida no campo Observação, país para o qual está sendo exportado e número do CAE

CM, CA - Certificado de Matrícula e Certificado de Aeronavegabilidade: verificar marca e modelo da aeronave, número de série, validade dos documentos. Se for de um país cujos dados estejam disponíveis na internet (FAA, DGAC Chile, AESA) confirmar os dados.

Seguro: Responsabilidade civil sobre danos a terceiros no solo, com validade no período solicitado e que tenha cobertura no território brasileiro.

Licença e Certificado médico: verificar nome completo, entidade emitente, classe, validade

Alocação da TFAC#002

Checklist para Emissão de RADIO

Emitir, negar ou colocar em pendência a solicitação de acordo com o analisado pelo Checklist.

COMPETÊNCIAS:

- Verifica a conformidade da documentação apresentada na solicitação de AVANAC-N, conforme legislação em vigor.

ARTEFATOS USADOS NESTA ATIVIDADE: Checklist para Emissão de RADIO.

CONTINUIDADE: caso a resposta para a pergunta "Tem Pendência?" seja "não tem pendências", deve-se seguir para a etapa "05. Aguardar Parecer do DECEA". Caso a resposta seja "sim, tem pendência", deve-se seguir para a etapa "09. Listar Pendência e Encaminhar ao Requerente".

### **05. Aguardar Parecer do DECEA**

RESPONSÁVEL PELA EXECUÇÃO: Núcleo de Atendimento Técnico Operacional.

DETALHAMENTO: Após a resposta do DECEA, pode continuar a análise ou o mesmo pode solicitar mais informações da operação em questão.

CONTINUIDADE: deve-se seguir para a etapa "06. Anexar Parecer do DECEA".

### **06. Anexar Parecer do DECEA**

RESPONSÁVEL PELA EXECUÇÃO: Núcleo de Atendimento Técnico Operacional. DETALHAMENTO: Arquivar a mensagem na pasta referente ao processo.

Atualizar o Checklist para Emissão de RADIO

ARTEFATOS USADOS NESTA ATIVIDADE: Checklist para Emissão de RADIO.

CONTINUIDADE: caso a resposta para a pergunta "Parecer como Nada a Opor?" seja "sim, o DECEA se opõe ao voo", deve-se seguir para a etapa "07. Negar a Emissão e Arquivar Solicitação". Caso a resposta seja "não, o DECEA não se opõe ao voo", deve-se seguir para a etapa "08. Emitir ou Negar o Rádio".

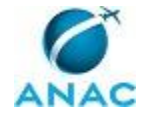

### **07. Negar a Emissão e Arquivar Solicitação**

RESPONSÁVEL PELA EXECUÇÃO: Núcleo de Atendimento Técnico Operacional.

DETALHAMENTO: Enviar e-mail ao requerente informado que a emissão da autorização foi negada e suas razões.

CONTINUIDADE: esta etapa finaliza o procedimento.

### **08. Emitir ou Negar o Rádio**

RESPONSÁVEL PELA EXECUÇÃO: Núcleo de Atendimento Técnico Operacional.

DETALHAMENTO: Negar o RÁDIO nos casos em que o requerente assim o solicitar

OU

Emitir o RÁDIO envolve as seguintes atividades:

- Abrir planilha EXCEL "\\svcdf1001\anac\GGAF\NAT\MODELOS\ControleRadioXXXX" ativando suas macros que se encontra na rede, onde XXXX é o ano corrente.

- Preencher próxima linha livre com os dados da operação;
- Ativar menu "Suplementos->Impressão";
- Emitir Rádio;
- Salvar o arquivo Word® gerado (RÁDIO), agregando a matrícula ao nome do arquivo;
- Enviar e-mail ao DECEA com o RÁDIO gerado: centralais@cgna.gov.br;
- Encaminhar e-mail ao requerente informando o número e prazo da autorização.

\*Caso tenha sido apresentado apenas o CAE até o momento, solicitar ao requerente a apresentação do Certificado de Aeronavegabilidade e Certificado de Matrícula para finalizar o processo.

#### Atualizar Checklist para Emissão de RADIO

COMPETÊNCIAS:

- Verifica a conformidade da documentação apresentada na solicitação de AVANAC-N, conforme legislação em vigor.

ARTEFATOS USADOS NESTA ATIVIDADE: Checklist para Emissão de RADIO. CONTINUIDADE: esta etapa finaliza o procedimento.

### **09. Listar Pendência e Encaminhar ao Requerente**

RESPONSÁVEL PELA EXECUÇÃO: Núcleo de Atendimento Técnico Operacional.

DETALHAMENTO: Listar pendências e encaminhar ao requerente através de e-mail. CONTINUIDADE: deve-se seguir para a etapa "10. Receber Correção de Pendências".

### **10. Receber Correção de Pendências**

RESPONSÁVEL PELA EXECUÇÃO: Núcleo de Atendimento Técnico Operacional. DETALHAMENTO: Receber correção das pendências e continuar a análise.

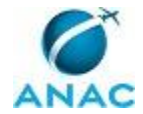

CONTINUIDADE: deve-se seguir para a etapa "04. Analisar Solicitação".

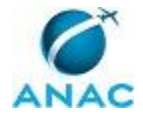

## **5. DISPOSIÇÕES FINAIS**

Em caso de identificação de erros e omissões neste manual pelo executor do processo, a GGAF deve ser contatada. Cópias eletrônicas deste manual, do fluxo e dos artefatos usados podem ser encontradas em sistema.